# **Quick Start Guide Connecting GPS Queclink GV-75 / GV-200 / GV-300**

Contact technical support of **Queclink:**  (from 10 am to 6 pm local time of Shanghai)  $\leftarrow$  +8 621 510 82 965

**■** support@queclink.com

Contact Technical Support of **Escort:**

- $\leftarrow$  +7 495 108 68 33
- **■** support@fmeter.ru

Contact technical support of **Wialon:**

- +3 703 799 94 60, +7 499 918 31 86
- support@gurtam.com

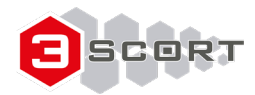

# **Lists settings in the table to copy (the right button mouse → copy)**

# **Lists settings in the table to copy (the right button mouse → copy)**

- We introduce the SIM, connect the antennas (depending on model). **1**
- We connect to the computer, feed the GPS module, write APN settings. **2**
- Server configured for Wialon **3**

Welcome

Server Cor Bearer S Backend

**Quick Sta** 

 $\log$ 

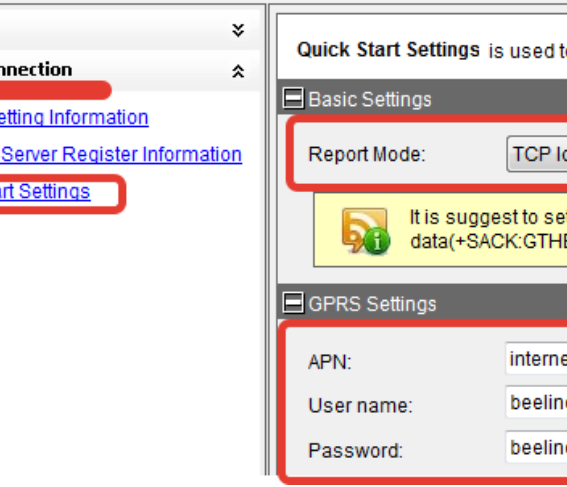

**Attention!** some particular configurations described in the final of this document.

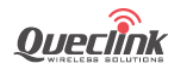

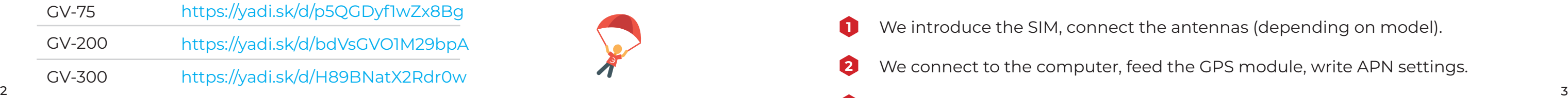

**ATTENTION!** any GPS module can be configured easily and quickly, sending an SMS with AT command from the configurator

o configure the GPRS parameters and backend na-connection mode t heartbeat interval in TCP long-connection mod BD) to unit. et.beeline.ru

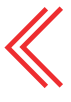

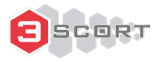

And the interface table entries:

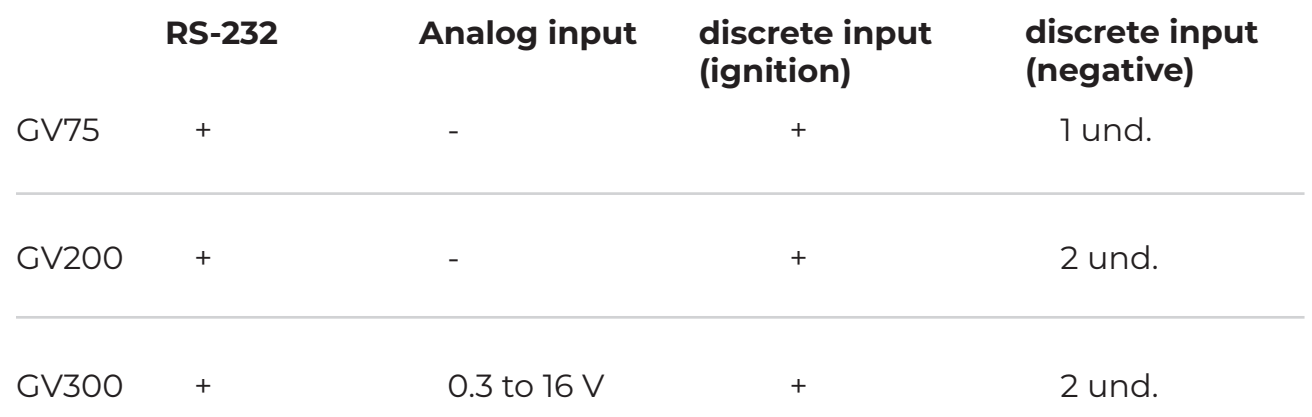

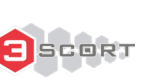

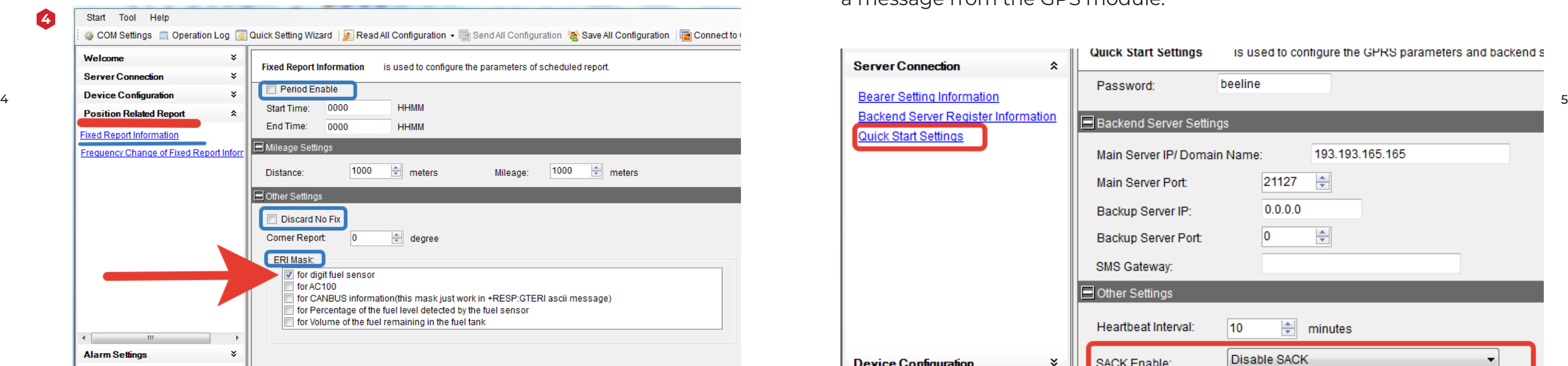

### Escort TD-600 in RS-232 mode Escort TD-600 in RS-232 mode

For delivery of data from the sensors, fuel level, the next box is activated mask **ERI**

AT+GTEFS=gv300,,,9999,30,10,,0,10,0,1,300,,10,

We deactivate the **SACK. SACK** determines whether the server should react to the GPS module with a **SACK** message, receiving a message from the GPS module. **5**

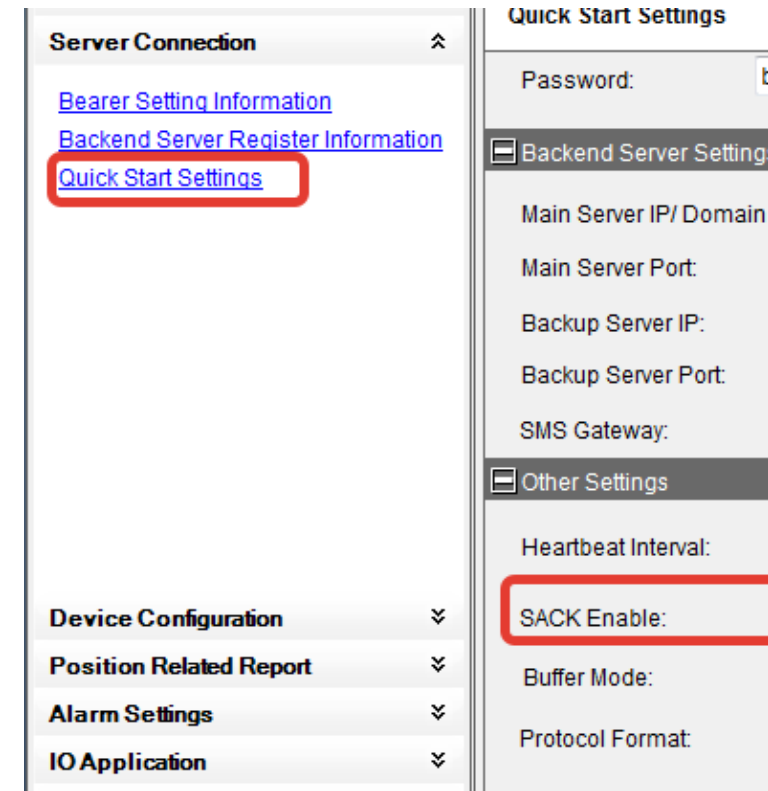

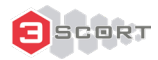

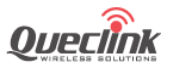

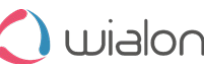

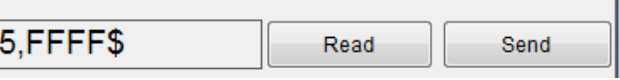

### is used to configure the GPRS parameters and backend s

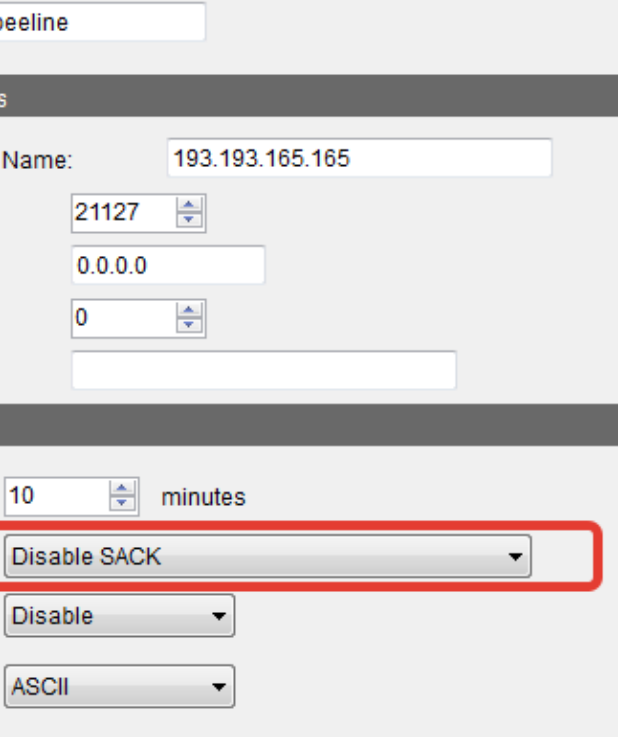

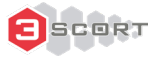

**4**

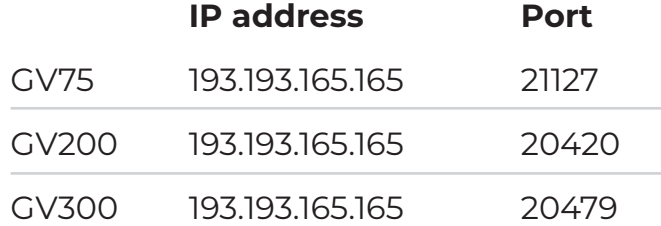

**Attention!!!** For GPS GV-75 this paragraph configurations module applies only to complete all tuning operations as after activating the operating mode with the sensor, the only way to re-communicate with the GPS module to modify or follow the settings it is only through SMS **«aT + GTFRI = gv75,1,0, 0,0000,0000, 30,1000,1000, 18,30,1 ,,,, \$ FFFF Command Place the Escort TD-600 to RS-232 sensor mode and** 

Then configure the digital interface:

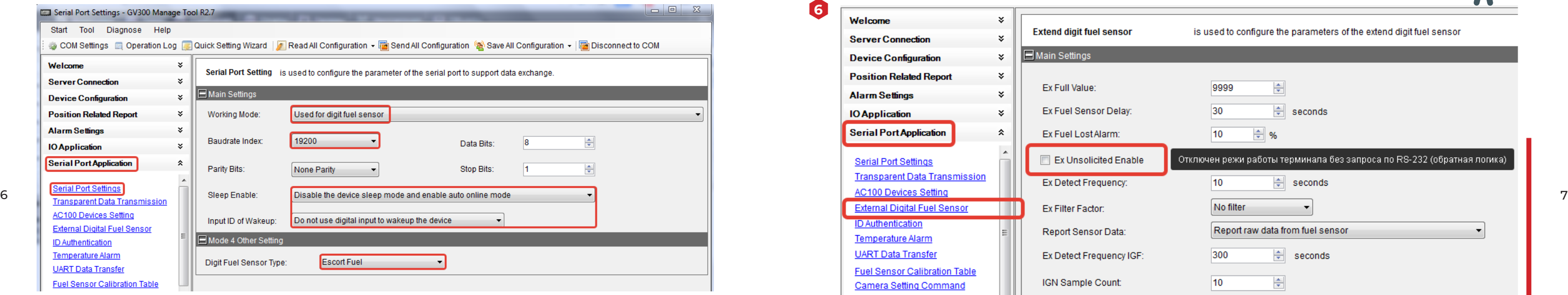

- establish the network address 255 **7**
- Connect the sensor to the GPS module. Ready. We wialon review the reports **8**

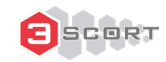

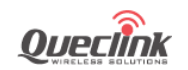

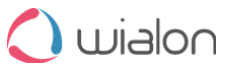

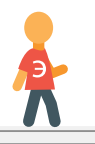

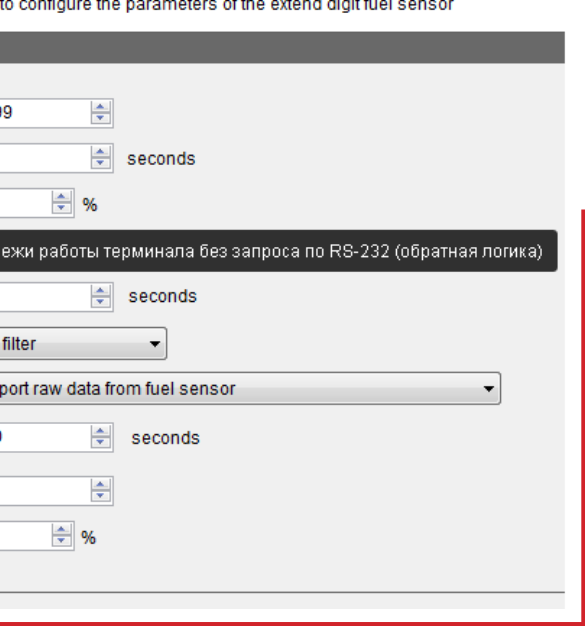

the contract of the contract of the

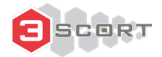

Disconnect mode operation GPS module, without forming the questions by RS-232 to the sensor (deactivate the box).

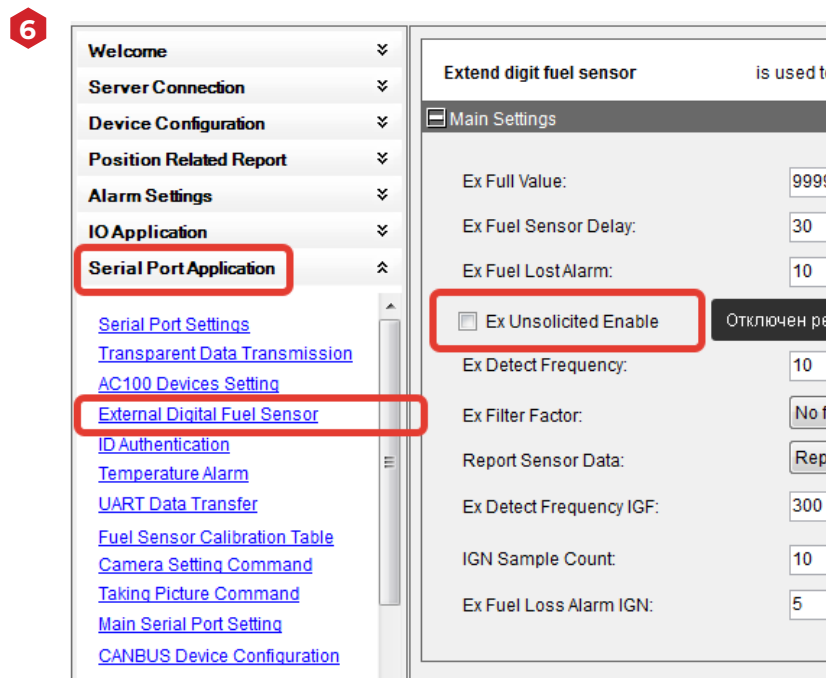

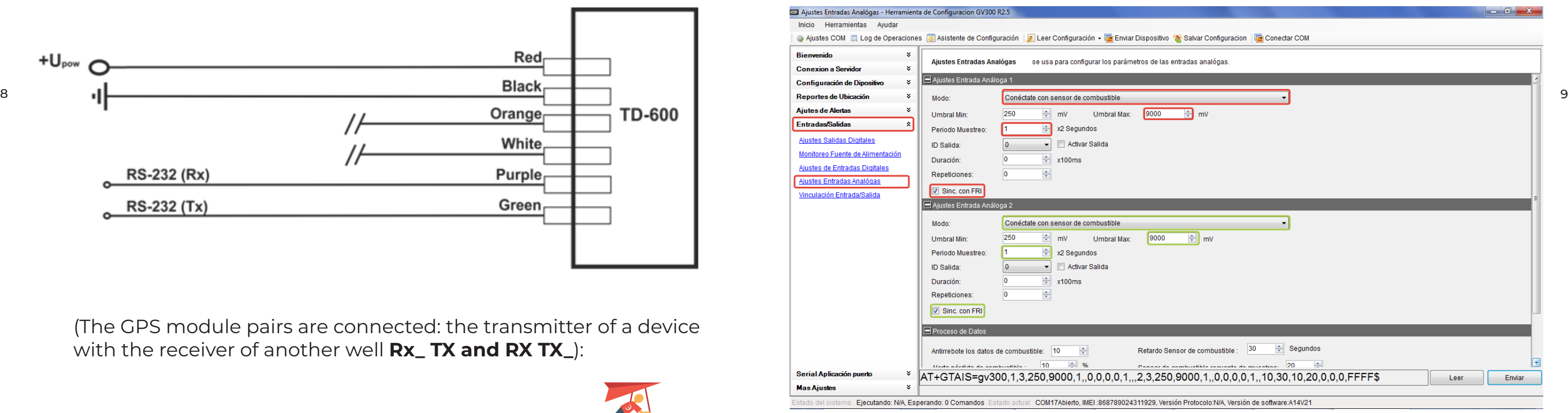

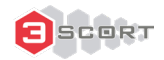

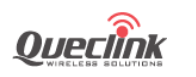

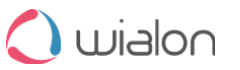

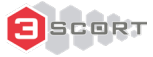

## **The wiring diagram of the sensor Escort TD-600 in RS-232 mode**

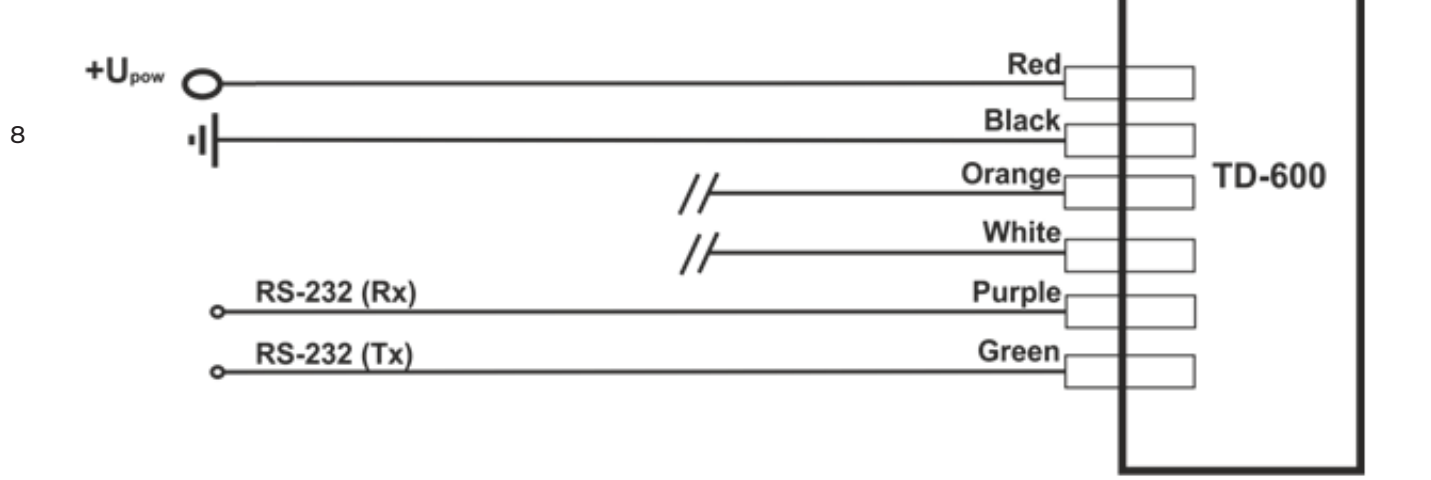

(The GPS module pairs are connected: the transmitter of a device with the receiver of another well **Rx\_ TX and RX TX\_**):

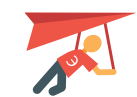

# **Connecting the sensor in analog mode (GV300):**

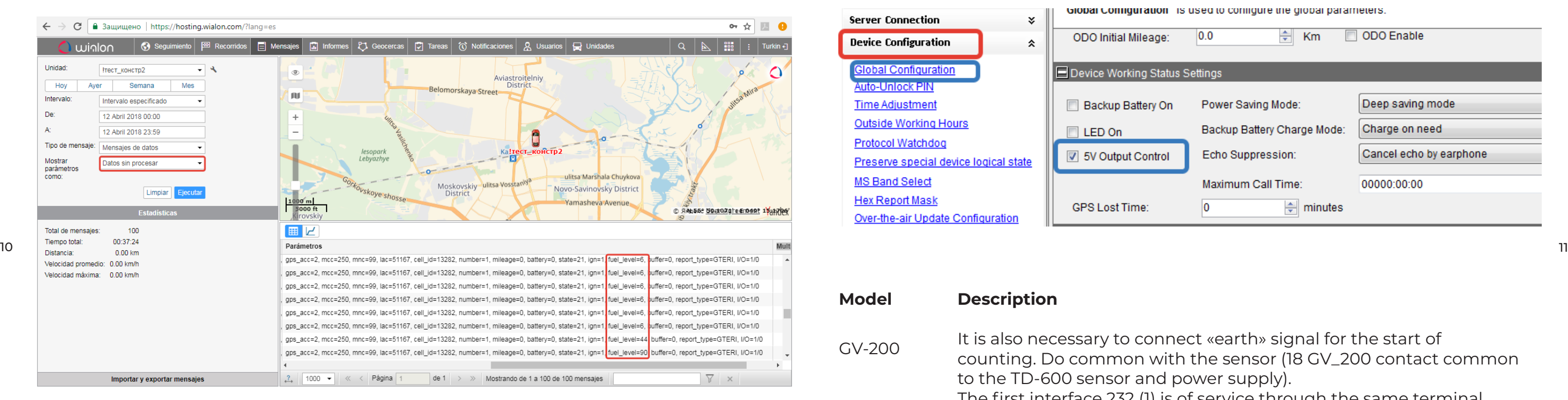

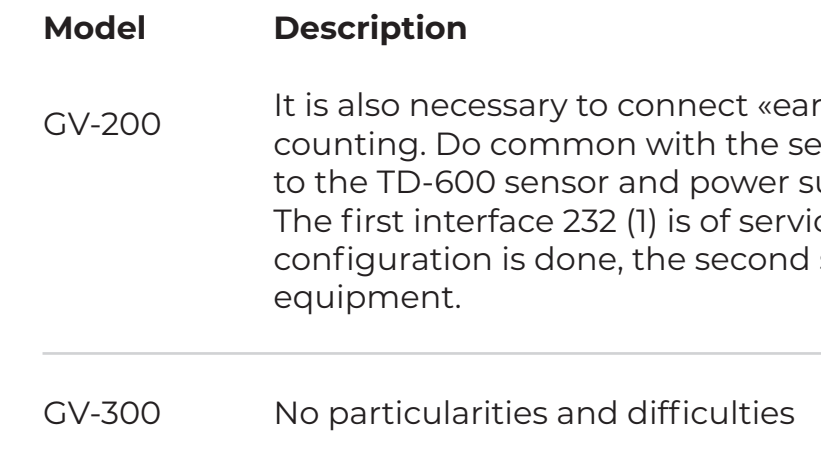

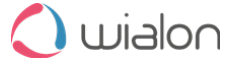

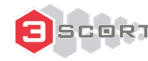

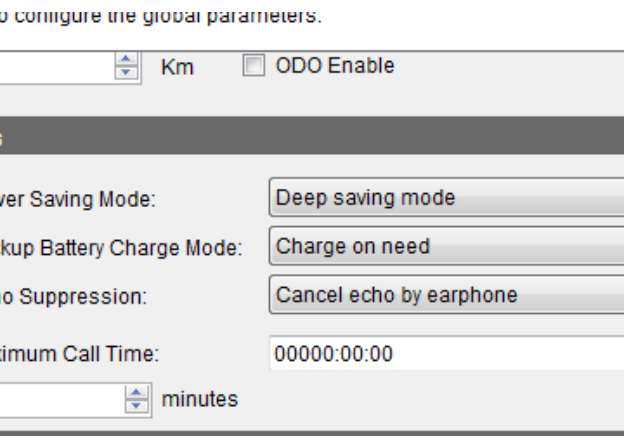

rth» signal for the start of ensor (18 GV\_200 contact common

upply).

ce through the same terminal

serves for operations with external

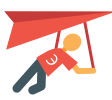

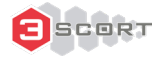

GV-200

- **Model Description**
- GV-75 After activating the operating mode with the sensor (paragraph 6 of this guide), the only way to return to communicate to modify or further configurations GPS module is only through the SMS command **'AT + GTFRI = gv75 , 1.0, 0,0000,0000, 30,1000,1000, 18,30,1 ,,,, \$ FFFF «**

Through a small bridge or band it is necessary to mimic the signal partner availability, or connect the input DTR (Data Terminal Ready) and output +5 V (contacts 13 and 19 of the GPS module, previously activating the box output settings).

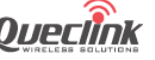

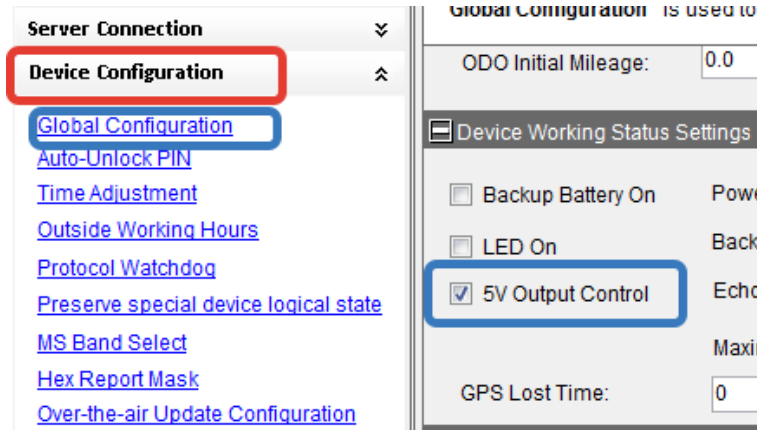